# Introduction to Unix

Hui Jiang

jianghui@umich.edu

#### Getting Started

Mac users: open a Terminal

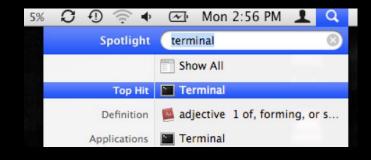

Windows
 users: install
 MobaXterm
 and then
 open a
 terminal

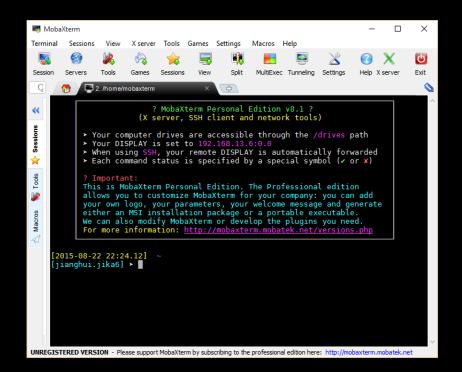

#### Connecting to a Server

ssh [your uniqname]@[server host name]

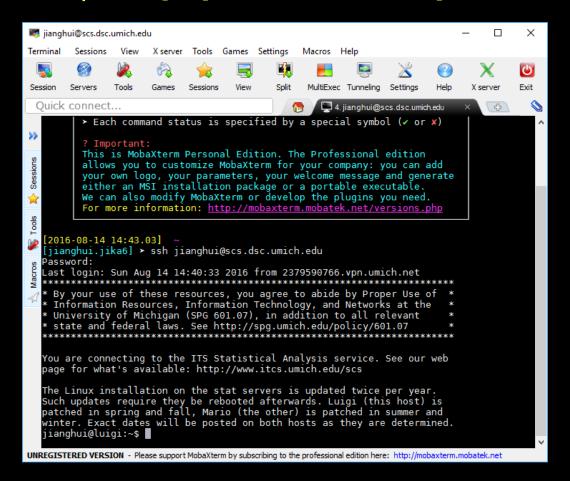

#### Terminal vs Shell

 Shell: A command-line interface that allows a user to interact with the operating system.

• Terminal [emulator]: A graphical interface (window) to the

shell.

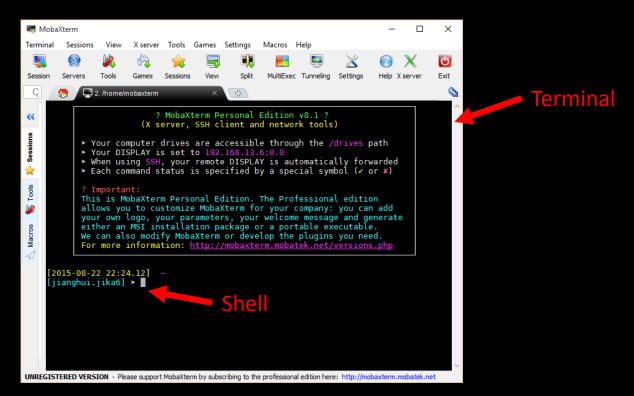

#### Working with Process

- Process: A running instance of a program.
- Job: A group of processes (from a shell perspective).
- Related commands:
  - ps: report a snapshot of the current processes.
  - top: provides a real-time view of the running system.
  - Ctrl-c: stop a job.
  - Ctrl-z: suspend a job.
  - jobs: list the active jobs
  - bg: resume a suspended job in the background.
  - fg: resume a suspended job in the foreground.
  - kill: terminate a process
  - &: start a job in the background

## File System Structure

- Information in the file system is stored in files, which are stored in directories (folders). Directories can also store other directories, which forms a directory tree.
- '/' is used to represent the root directory of the whole file system, and is also used to separate directory names.
- An absolute path (always starts with '/') specifies a location from the root of the file system.
- A relative path (never starts with '/') specifies a location starting from the current location.
- '..' (in a relative path) means the parent directory.
- '.' (in a relative path) means the current directory.
- '~' (in a relative path) means the home directory.

## Working with the File System

- pwd: print the user's current working directory.
- cd: change the current working directory.
- ls: print a listing of a specific file or directory.
- cp: copy files (or directories).
- mv: move files (or directories).
- rm: remove files (or directories).
- mkdir: create a directory.
- '\*': a wildcard matching zero or more characters in file (or directory) names.
- '?': a wildcard matching one character in file (or directory) names.

#### File Permissions

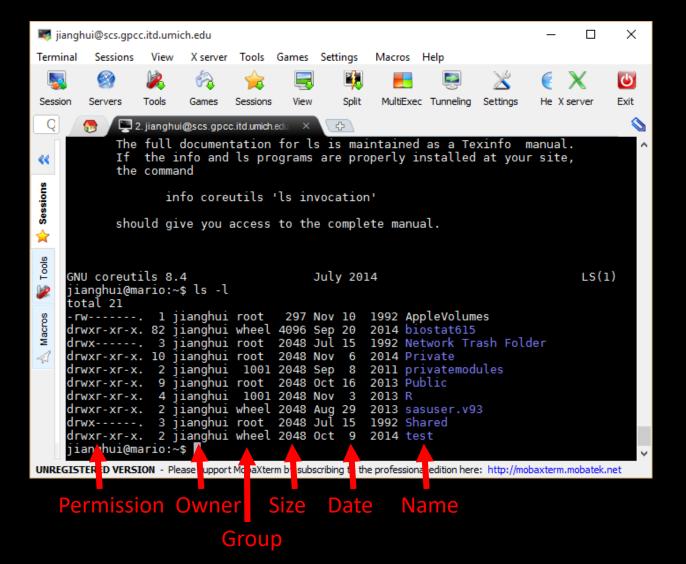

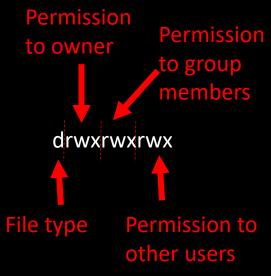

#### Working with File Permissions

- chmod: change file permission.
- chown: change file owner and group.

```
jianghui@mario:~/Private$ touch test.file
jianghui@mario:~/Private$ ls -l test.file
-rw-r--r--. l jianghui wheel 0 Aug 22 22:59 test.file
jianghui@mario:~/Private$ chmod 666 test.file
jianghui@mario:~/Private$ ls -l test.file
-rw-rw-rw-. l jianghui wheel 0 Aug 22 22:59 test.file
jianghui@mario:~/Private$ chmod +x test.file
jianghui@mario:~/Private$ ls -l test.file
-rwxrwxrwx. l jianghui wheel 0 Aug 22 22:59 test.file
```

## Compiling Software

- Typical steps needed to install a third party software package:
  - 1. Locate and download the source code (which is usually compressed)
  - 2. Unpack the source code
  - 3. Compile the code
  - 4. Install the resulting executable
  - 5. Set paths to the installation directory
- Tutorial at

http://www.ee.surrey.ac.uk/Teaching/Unix/unix7.html